## **Multi Factor Authentication**

In order to make your email account more secure against the cyber-attacks, ICT Services will start applying Multi Factor Authentication (MFA) in Bahrain Polytechnic.

Multi-Factor Authentication is an effective way to provide enhanced security to your account, as it use two-step verification method to protected your account.

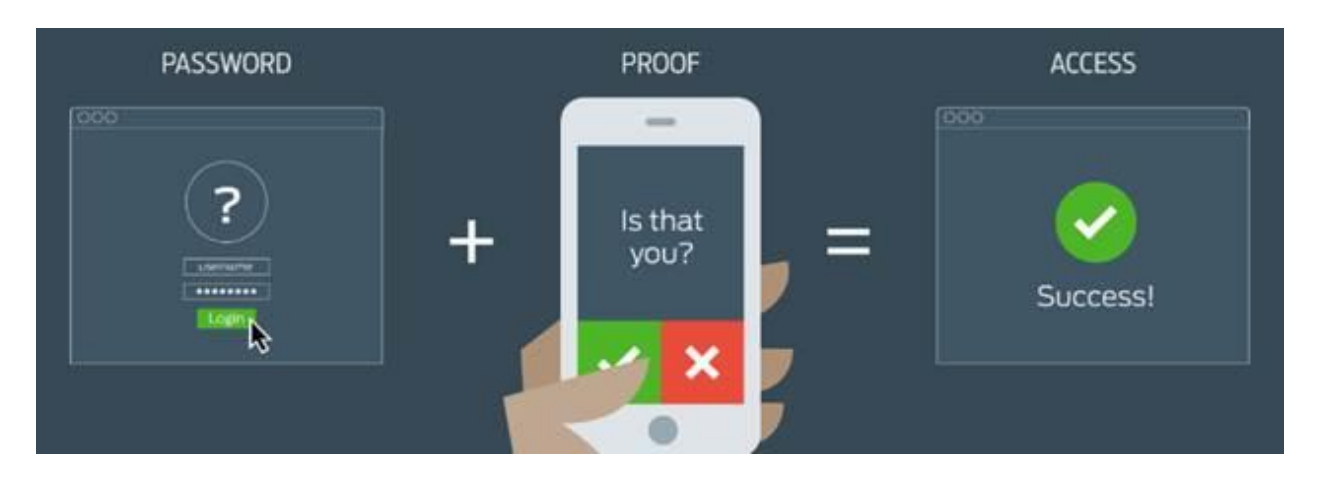

Please download Microsoft Authenticator App before proceed to registration step, and **don't delete** App after complete registration steps

## **For iOS:**

## **For Android:**

[https://apps.apple.com/us/app/](https://eur01.safelinks.protection.outlook.com/?url=https%3A%2F%2Fapps.apple.com%2Fus%2Fapp%2Fmicrosoft-authenticator%2Fid983156458&data=04%7C01%7C%7C712b6586dd864824b93108d889282924%7Cdff1d5977de84a9abebbb167e22494d0%7C0%7C0%7C637410152927558958%7CUnknown%7CTWFpbGZsb3d8eyJWIjoiMC4wLjAwMDAiLCJQIjoiV2luMzIiLCJBTiI6Ik1haWwiLCJXVCI6Mn0%3D%7C1000&sdata=Z079EZn8urRgA%2FpTtgjWQYLWX%2FjEqPWx%2BoZXwRZjYBc%3D&reserved=0) [microsoft](https://eur01.safelinks.protection.outlook.com/?url=https%3A%2F%2Fapps.apple.com%2Fus%2Fapp%2Fmicrosoft-authenticator%2Fid983156458&data=04%7C01%7C%7C712b6586dd864824b93108d889282924%7Cdff1d5977de84a9abebbb167e22494d0%7C0%7C0%7C637410152927558958%7CUnknown%7CTWFpbGZsb3d8eyJWIjoiMC4wLjAwMDAiLCJQIjoiV2luMzIiLCJBTiI6Ik1haWwiLCJXVCI6Mn0%3D%7C1000&sdata=Z079EZn8urRgA%2FpTtgjWQYLWX%2FjEqPWx%2BoZXwRZjYBc%3D&reserved=0)[authenticator/id983156458](https://eur01.safelinks.protection.outlook.com/?url=https%3A%2F%2Fapps.apple.com%2Fus%2Fapp%2Fmicrosoft-authenticator%2Fid983156458&data=04%7C01%7C%7C712b6586dd864824b93108d889282924%7Cdff1d5977de84a9abebbb167e22494d0%7C0%7C0%7C637410152927558958%7CUnknown%7CTWFpbGZsb3d8eyJWIjoiMC4wLjAwMDAiLCJQIjoiV2luMzIiLCJBTiI6Ik1haWwiLCJXVCI6Mn0%3D%7C1000&sdata=Z079EZn8urRgA%2FpTtgjWQYLWX%2FjEqPWx%2BoZXwRZjYBc%3D&reserved=0)

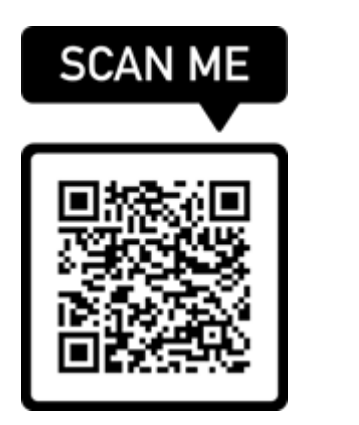

[https://play.google.com/store/apps/details?id=com.azure.authent](https://eur01.safelinks.protection.outlook.com/?url=https%3A%2F%2Fplay.google.com%2Fstore%2Fapps%2Fdetails%3Fid%3Dcom.azure.authenticator%26hl%3Den%26gl%3DUS&data=04%7C01%7C%7C712b6586dd864824b93108d889282924%7Cdff1d5977de84a9abebbb167e22494d0%7C0%7C0%7C637410152927568950%7CUnknown%7CTWFpbGZsb3d8eyJWIjoiMC4wLjAwMDAiLCJQIjoiV2luMzIiLCJBTiI6Ik1haWwiLCJXVCI6Mn0%3D%7C1000&sdata=USA4ZewetT9UQg5lHKe9B8lyXYXrL%2B%2FgsqjKG22QrRk%3D&reserved=0) [icator&hl=en&gl=US](https://eur01.safelinks.protection.outlook.com/?url=https%3A%2F%2Fplay.google.com%2Fstore%2Fapps%2Fdetails%3Fid%3Dcom.azure.authenticator%26hl%3Den%26gl%3DUS&data=04%7C01%7C%7C712b6586dd864824b93108d889282924%7Cdff1d5977de84a9abebbb167e22494d0%7C0%7C0%7C637410152927568950%7CUnknown%7CTWFpbGZsb3d8eyJWIjoiMC4wLjAwMDAiLCJQIjoiV2luMzIiLCJBTiI6Ik1haWwiLCJXVCI6Mn0%3D%7C1000&sdata=USA4ZewetT9UQg5lHKe9B8lyXYXrL%2B%2FgsqjKG22QrRk%3D&reserved=0)

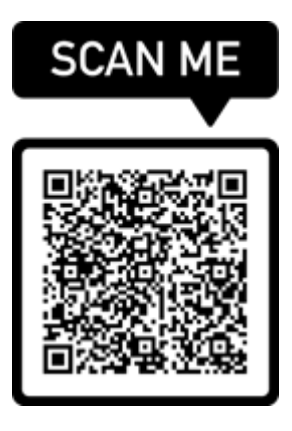

The video below show you the steps for how to register in MFA:

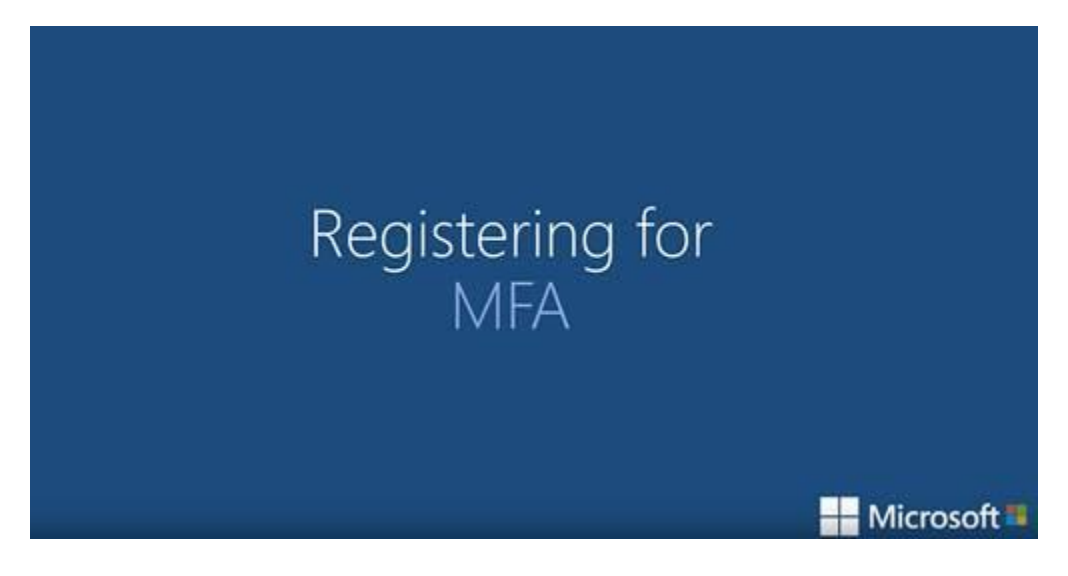

<https://www.youtube.com/watch?v=uWbkLuI4g30>